# Query Exception with type CX SY Export no Shared Memory

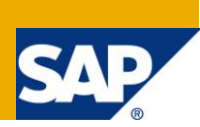

# **Applies to:**

SAP NetWeaver BI 7.0. For more information, visit the **EDW** homepage

### **Summary**

This article explains about the Exception with the type CX\_SY\_EXPORT\_NO\_SHARED\_MEMORY resulted when executing the queries with larger set of outputs and the procedure to set the parameters *rsdb/esm/buffersize\_kb* and r*sdb/esm/max\_objects* in the instance profiles to resolve the Shared Memory Error.

Author: Rudra Pradeep Reddy Neelapu

**Company:** Deloitte

**Created on:** 14 March 2011

### **Author Bio**

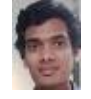

Working as a SAP BI Consultant with Deloitte Consulting India Pvt.Ltd., Skill set includes SAP Business Intelligence, ABAP and Business Objects.

# **Table of Contents**

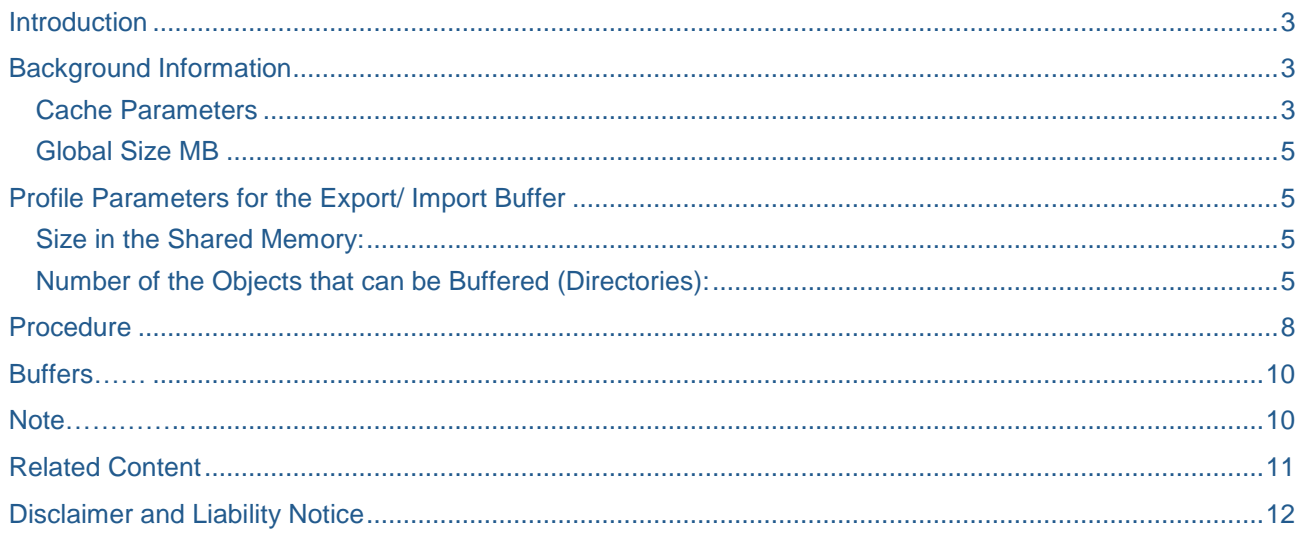

## <span id="page-2-0"></span>**Introduction**

When the user requires to view a query output whose result set is larger and had many calculations may ended up in filling the buffer space with no shared memory left, resulting in the Exception with the type **CX\_SY\_EXPORT\_NO\_SHARED\_MEMORY**. This article explains how to overcome it by setting parameters in the instance profiles *rsdb/esm/buffersize\_kb* for Size in the shared memory and *rsdb/esm/max\_objects* to set the Number of the objects that can be buffered.

### <span id="page-2-1"></span>**Background Information**

#### <span id="page-2-2"></span>**Cache Parameters**

Storing the query results in the OLAP cache requires additional memory in the main memory of the Application server. The size of the OLAP cache must be appropriate to manage the frequency of query calls and the number of users. The size of the global cache depends on the size of the local cache. Cache objects that are no longer used are deleted from the roll area when the size of the local cache is exceeded—for both types of cache objects.

#### Global Cache Parameters

You can set the global cache parameters via the SAP BW customizing menu using Transaction

SPRO: SAP Customizing Implementation Guide -- SAP NetWeaver – Business Intelligence – Performance Settings -- Global Cache Settings

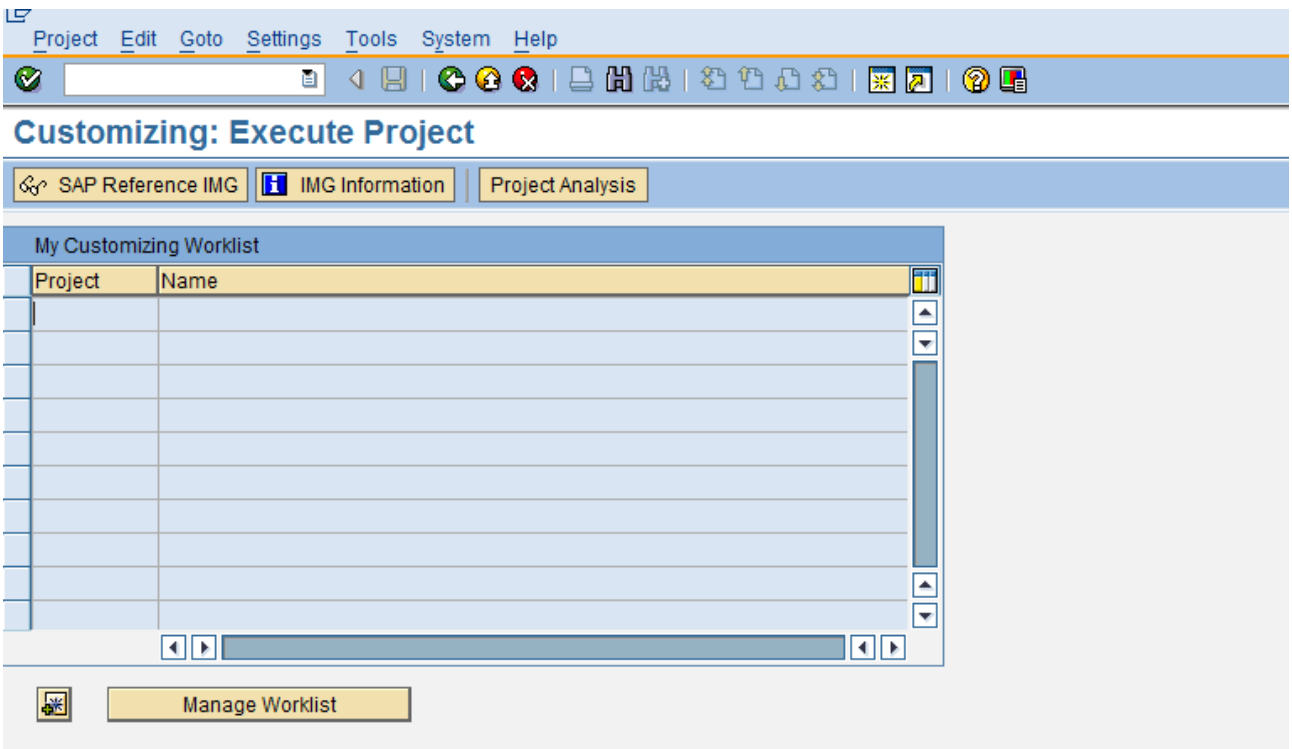

Going with SAP Reference IMG, we can change the OLAP Cache Parameter values.

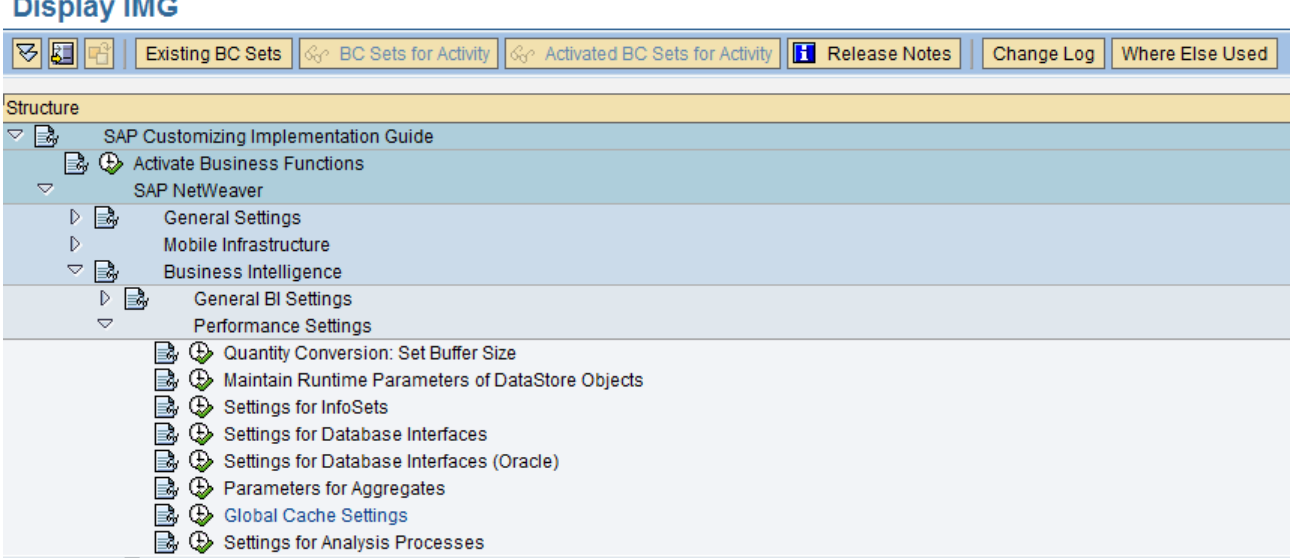

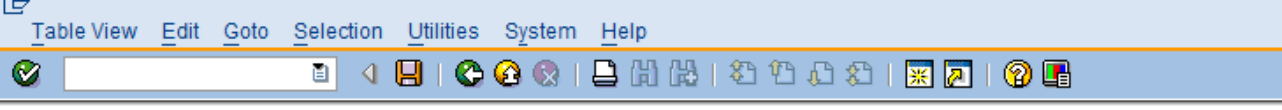

# **Change View "OLAP: Cache Parameters": Details**

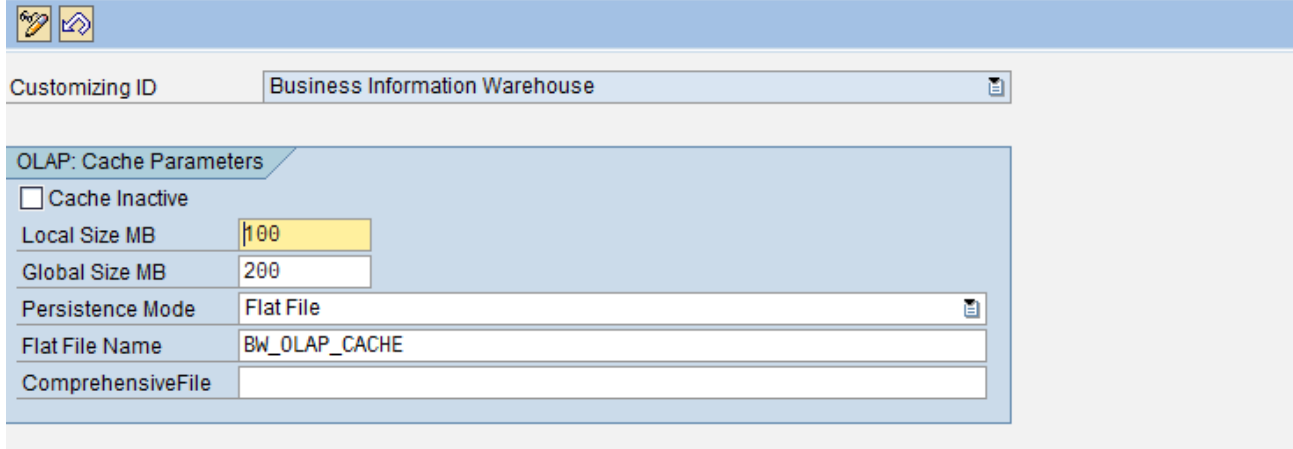

We can reach the above same screen and can configure the cache parameters using Transaction RSCUSTV14.

#### **Cache Inactive**

 $\sim$   $\sim$ 

You can find a Check Box (Below OLAP: Cache Parameters tab) to be marked to make Cache Inactive in the above screen

Activation of this configuration deactivates the cross-transaction cache. A query can no longer use the global cache—the local cache is used instead.

#### **Local Size MB**

This parameter sets the size of the local OLAP cache (in MB).

#### <span id="page-4-0"></span>**Global Size MB**

This parameter sets the maximum value of memory use of all objects in the cross-transaction cache (in MB). The memory use is based on the memory requirements of the objects in the shared memory buffer. The

Memory usage in the shared memory buffer is generally greater, because it stores the OLAP cache runtime objects in compressed from in the application buffer, along with additional administrative data.

When setting the size of the global cache, note that the actual size of the cross-transaction cache is determined by the minimum value of the Global Size MB parameter and the actual memory available in the

Shared memory buffer (profile parameter rdsb/esm/buffersize\_kb).

You should therefore use Transaction ST02 to check whether the size of the export/import buffer is appropriate.

The default setting of 4,096 KB is often too small.

SAP recommends the following settings:

rsdb/esm/buffersize\_kb = 200000 rsdb/esm/max\_objects = 10000.

### <span id="page-4-1"></span>**Profile Parameters for the Export/ Import Buffer**

We can set the Size in Shared memory and Number of objects that can be buffered to resolve **CX\_SY\_EXPORT\_NO\_SHARED\_MEMORY** error which results during query execution. We can achieve this by setting the profiles parameters rsdb/esm/max\_objects and rsdb/esm/buffersize with the **BASIS**.

The default setting of profile parameters rsdb/esm/max\_objects and rsdb/esm/buffersize for the export/import buffer, for the ESM (export/import-shared-memory) buffer are

#### <span id="page-4-2"></span>**Size in the Shared Memory:**

*rsdb/esm/buffersize\_kb* [in kilobytes]

Default: 4,096 [kB]

Maximum: 2,097.148 [kB]

#### <span id="page-4-3"></span>**Number of the Objects that can be Buffered (Directories):**

*rsdb/esm/max\_objects*

Default: 2.000

Note: Size restrictions applicable for kernel Release 3.I to 6.20 with a patch number lower than 1129 and will not be applicable for releases above this level.

When the exception in caught the above error is displayed.

Below is the Screen Shot for reference:

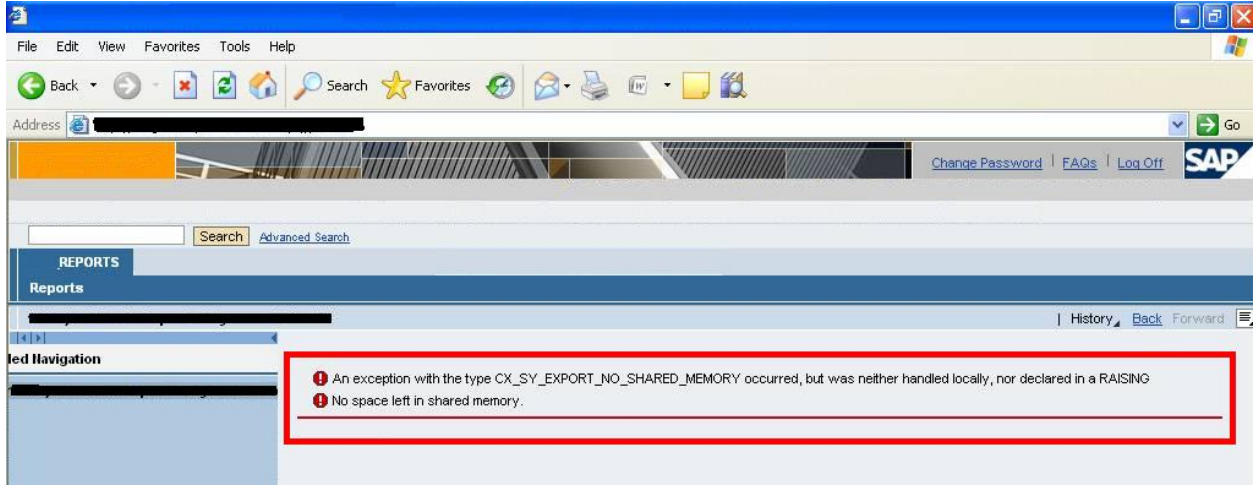

Below is the screen shot of Profile Parameters with default settings.

Execute the transaction **ST02 Current Parameters**,

Results to **Profile Parameters to SAP Buffers**.

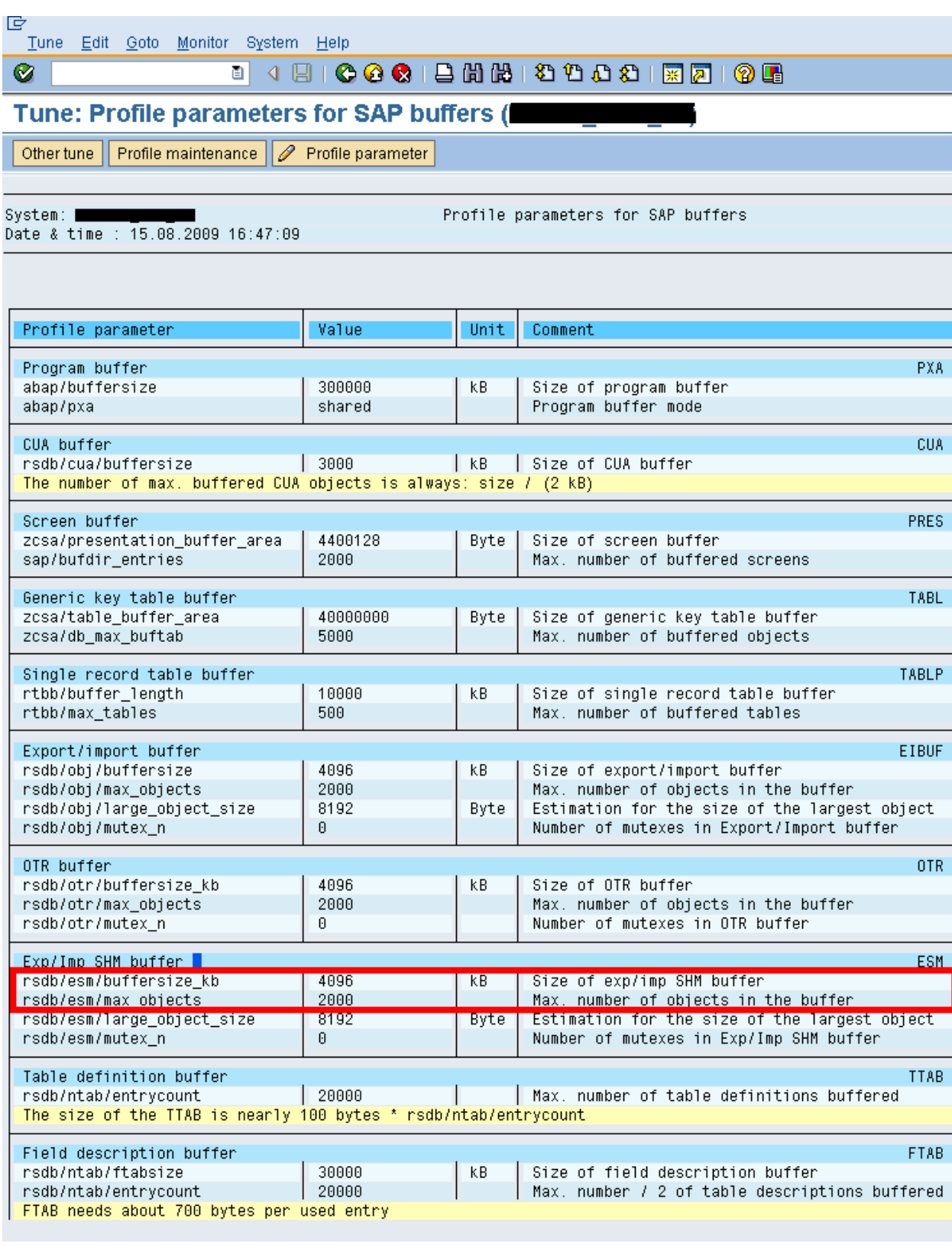

In order to change one of the above parameters...<br>1) Edit your system profile

 $\mathscr{P}$ (You can use the buttons Profile Maintenance or<br>2) Activate the parameter by restarting your local SAP system

\\sbxoes01\sapmnt\OES\SYS\profile\ Profile Parameter above)

# <span id="page-7-0"></span>**Procedure**

We can set the parameters rsdb/esm/buffersize\_kb for Size in the shared memory and rsdb/esm/max\_objects to set the Number of the objects that can be buffered in the instance profiles by selecting the profile and going with **Profile Maintenance** option in the above screen shot.

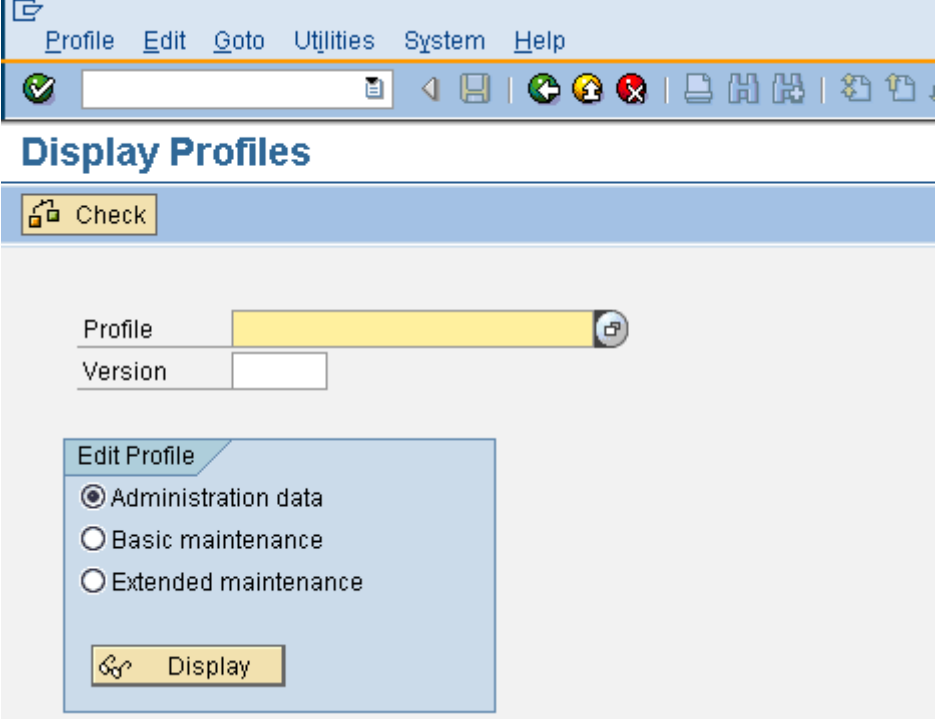

Which in turn can be maintained with transaction RZ10.

Need to have the authorization to object S\_RZL\_ADM in the SAP system. On selecting the Instance Profile and extended maintenance, we can maintain the required profile parameters.

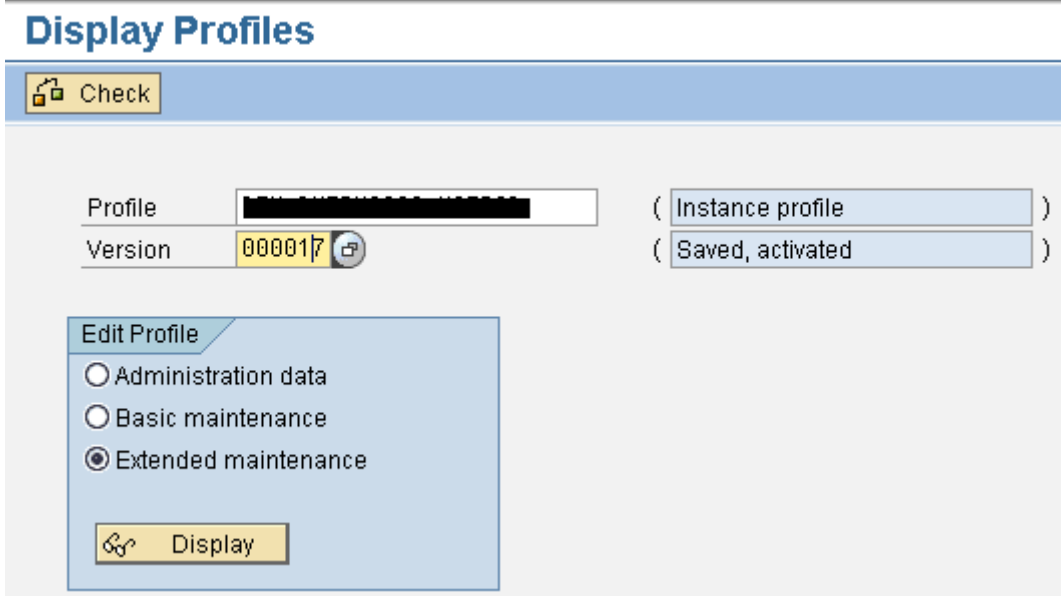

On further navigation, will be driven to R/3 profiles.

т

#### 叵 Profile Parameter Goto System Help Ø 8 4 9 1 0 0 0 1 8 8 8 8 9 8 9 8 8 8 9 8 9 8

## **Display R/3 Profile 'I**

# 8 6 6 Parameter

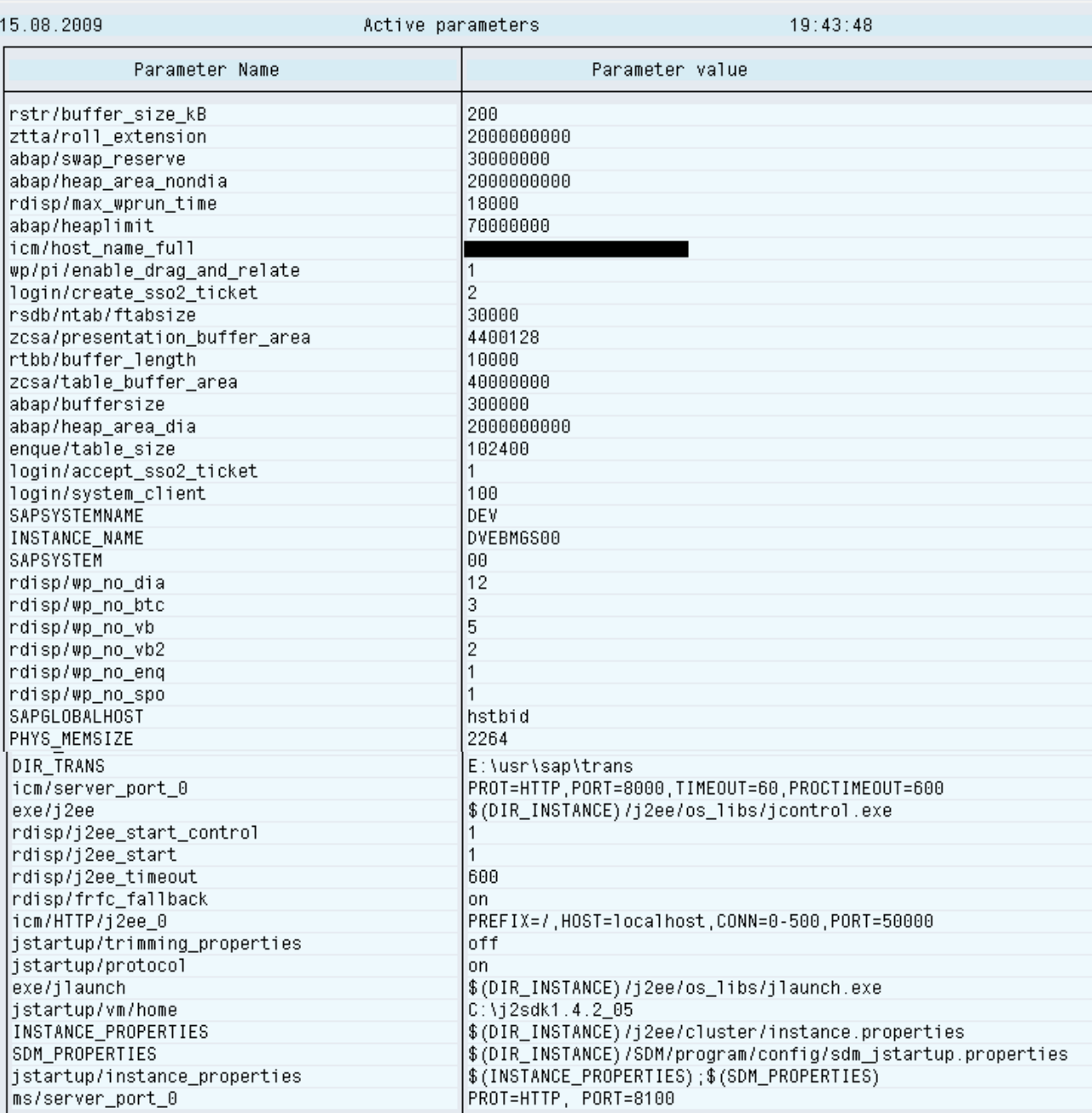

On increasing the rsdb/esm/buffersize\_kb for Size in the shared memory to the maximum possible (e.g. above 30 MB), the exception CX\_SY\_EXPORT\_NO\_SHARED\_MEMORY can be resolved.

# <span id="page-9-0"></span>**Buffers**

The profile parameters for the dimensioning of the following buffers are:

### **1. Export/import buffer:**

You can use the ABAP command EXPORT TO SHARED BUFFER to save data clusters in a general work process buffer, the export/import buffer (or shared buffer).

### **2. ESM buffer:**

As of kernel Release 6.10, you have an additional new ABAP command EXPORT TO SHARED MEMORY, that you can use to save data clusters in the export/import shared memory buffer (or ESM buffer for short).

### **3. OTR buffer:**

The online text repository buffer is available as of kernel Release 6.10. Here texts are saved that are used in **BSP** for example.

### **4. CUA buffer:**

The runtime objects of the GUI interface are stored in the CUA buffer. These are saved on the database in the tables D345T, D346T and D342L.

# <span id="page-9-1"></span>**Note**

Following points are to be considered for increasing the buffer parameters in the SAP profile:

- System must have enough main memory. The main memory is limited, especially on 32-bit platforms, so any increase in the buffer must be in line with existing memory management.
- We cannot prescribe definite guide values for optimal buffer sizes. The appropriate sizes depend on the hardware, release level, dataset in the system and applications used.
- For profile changes to take effect. System must be restarted.

# <span id="page-10-0"></span>**Related Content**

<https://forums.sdn.sap.com/thread.jspa?threadID=1009365> <https://forums.sdn.sap.com/thread.jspa?threadID=131359> <https://forums.sdn.sap.com/thread.jspa?messageID=6008656> Note 702728 - [Profile parameter for export/import buffer instances](https://service.sap.com/sap/support/notes/702728)

For more information, visit the **EDW** homepage

# <span id="page-11-0"></span>**Disclaimer and Liability Notice**

This document may discuss sample coding or other information that does not include SAP official interfaces and therefore is not supported by SAP. Changes made based on this information are not supported and can be overwritten during an upgrade.

SAP will not be held liable for any damages caused by using or misusing the information, code or methods suggested in this document, and anyone using these methods does so at his/her own risk.

SAP offers no guarantees and assumes no responsibility or liability of any type with respect to the content of this technical article or code sample, including any liability resulting from incompatibility between the content within this document and the materials and services offered by SAP. You agree that you will not hold, or seek to hold, SAP responsible or liable with respect to the content of this document.